# 「加強國際港埠入境人員健康監測」措施

## 入境民眾居家檢疫期間 **COVID-19** 抗原快篩結果登錄說明

#### **110.7.19** 修訂

#### 一、進入防疫追蹤系統**—**個案追蹤紀錄頁面。

SMS自主回報:尚未回報

——<br>無需填寫

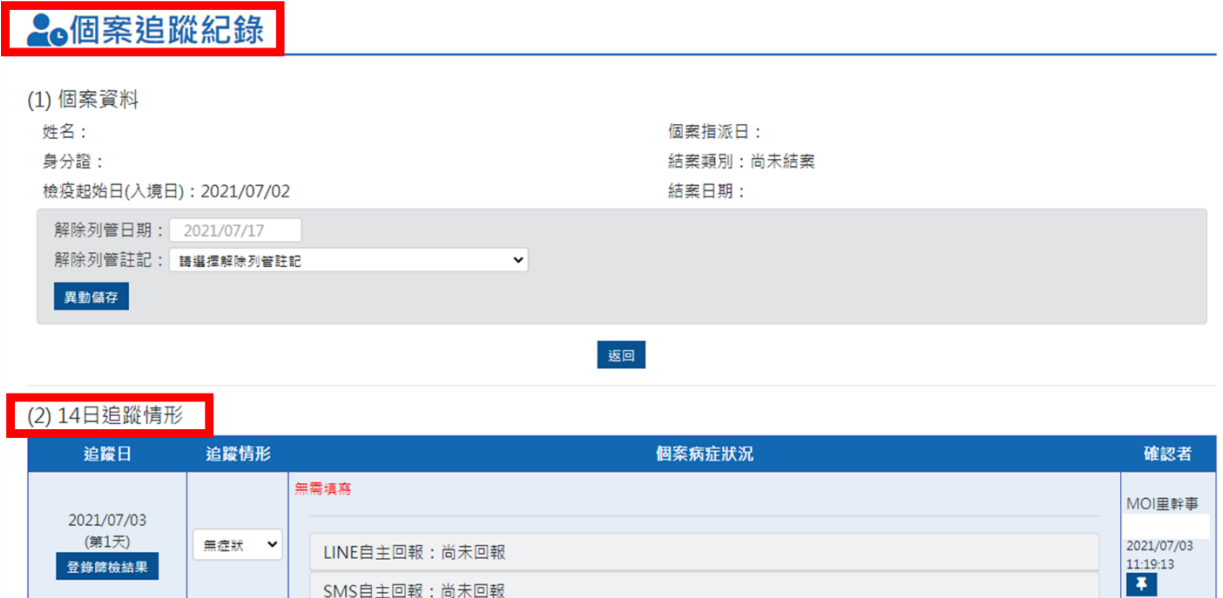

# 二、於**「14** 日追蹤情形**」**項下於實際快篩日期點選**「**登錄篩檢結果**」**

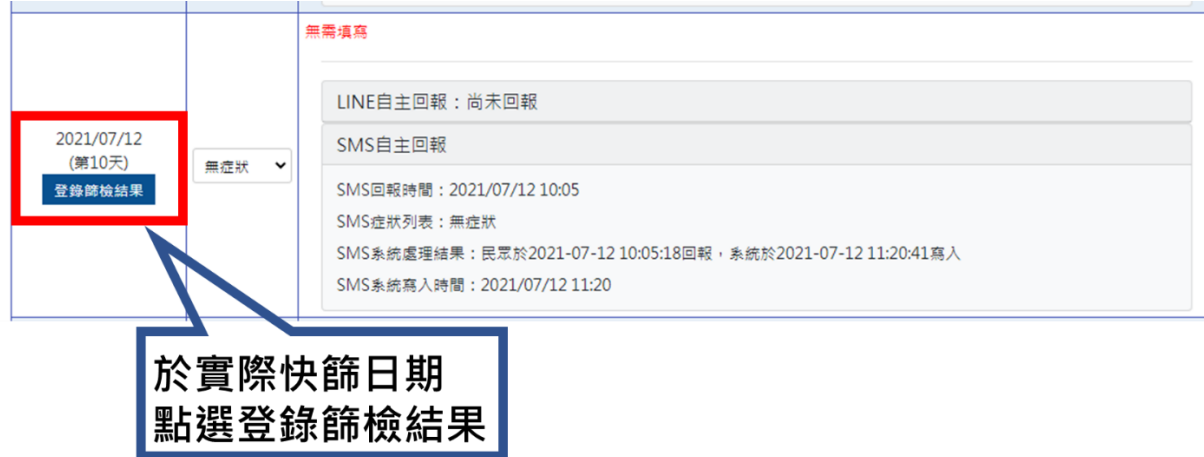

三、於跳出之視窗中選擇篩檢類型為「快篩」,並依實際情形選擇篩檢結 果,快篩結果非「陽性**(+)**」且非「陰性**(-)**」,請登錄為「不明」;倘 因故無法於第 **10-12** 天間完成快篩者,請登錄為「未檢測」(包括未 滿 **18** 歲之入境民眾)。

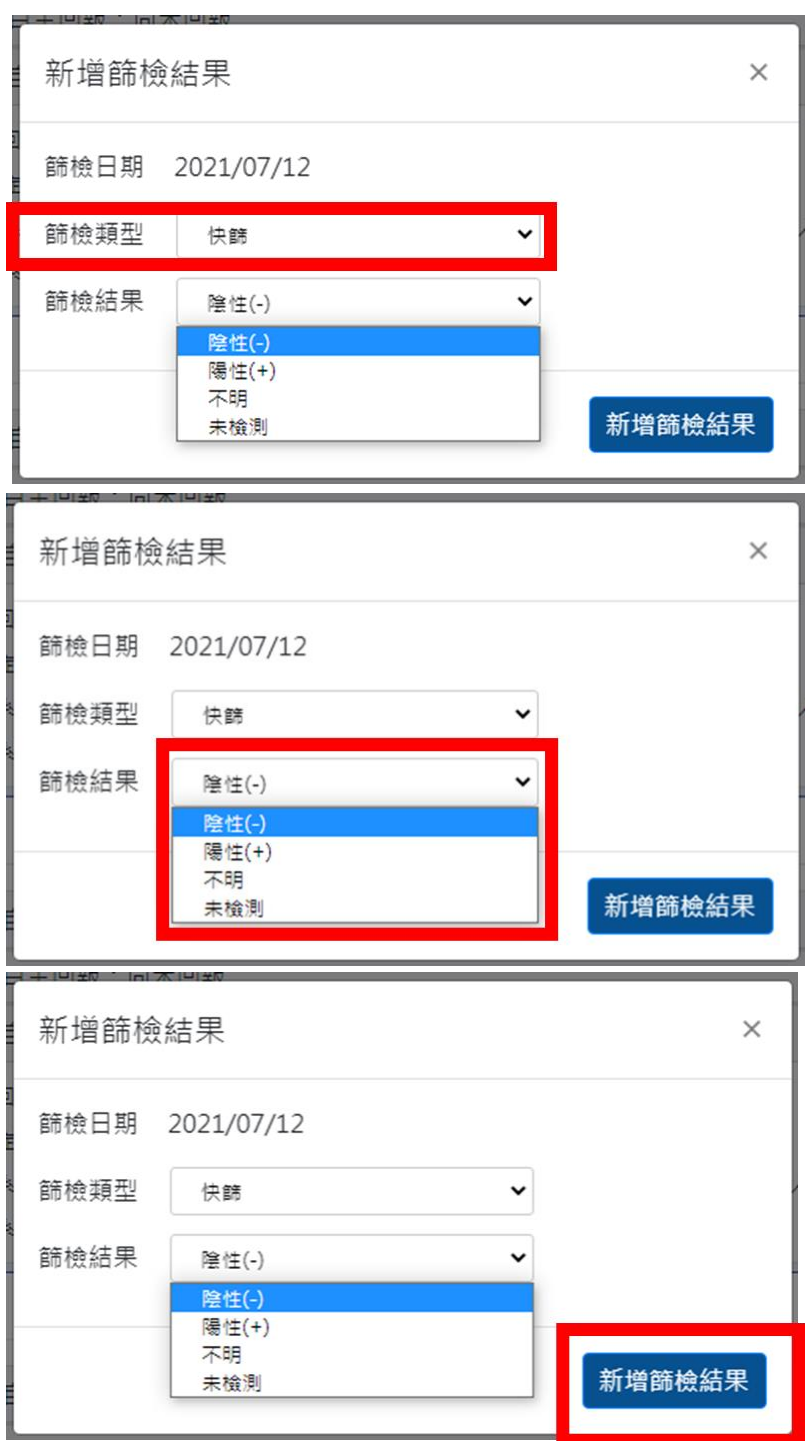

### 四、登錄完成。

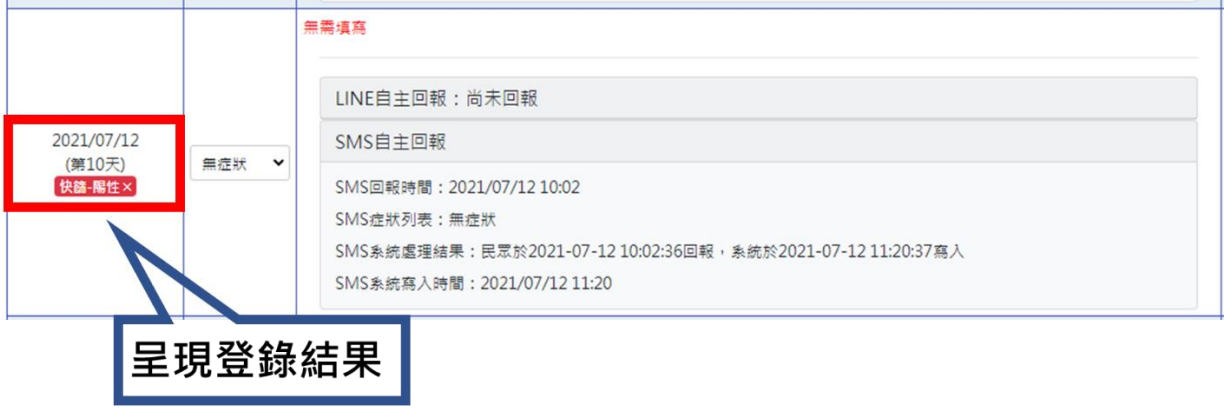